## **Converting HTML Snippets to Static Content**

With the recent upgrade of Commerce Vision's CMS, you may have noticed that your [HTML Snippet widgets](https://cvconnect.commercevision.com.au/display/KB/HTML+Snippet+Widget) no longer have a WYSIWYG content editor. Why did we do that?

We promise it wasn't to annoy you.

The reason is that **HTML snippets are intended for code** - say embed or JavaScript tracking code, or 3rd party scripts. Therefore, what you see is a code mirror. The HTML Snippet widget isn't for formatted content, as it doesn't obey your site's style guide.

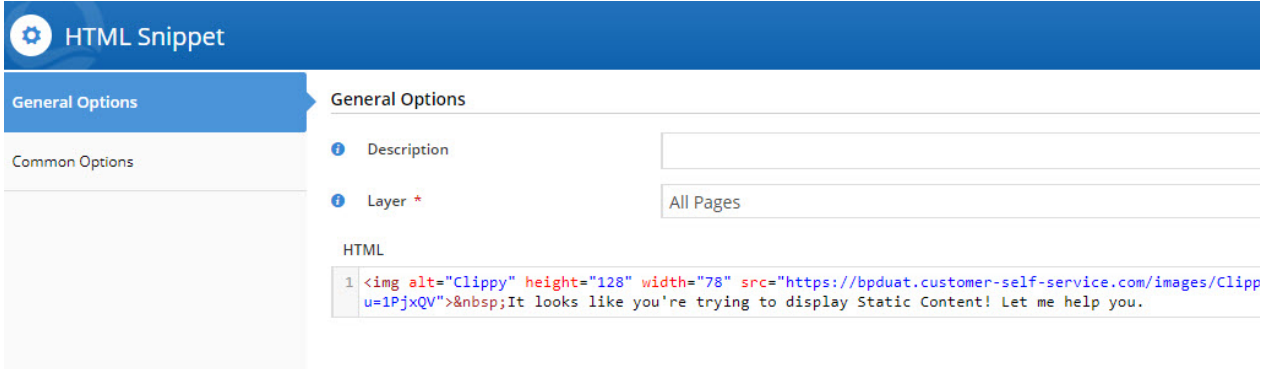

If it's **formatted content** you want to display (text, images, tables), the [Static Content widget](https://cvconnect.commercevision.com.au/display/KB/Static+Content+Widget) is your best bet. This one inherits your site's unique styles and class names, so you can be sure that when you add content here, it will look like it belongs on your site. Makes sense, right?

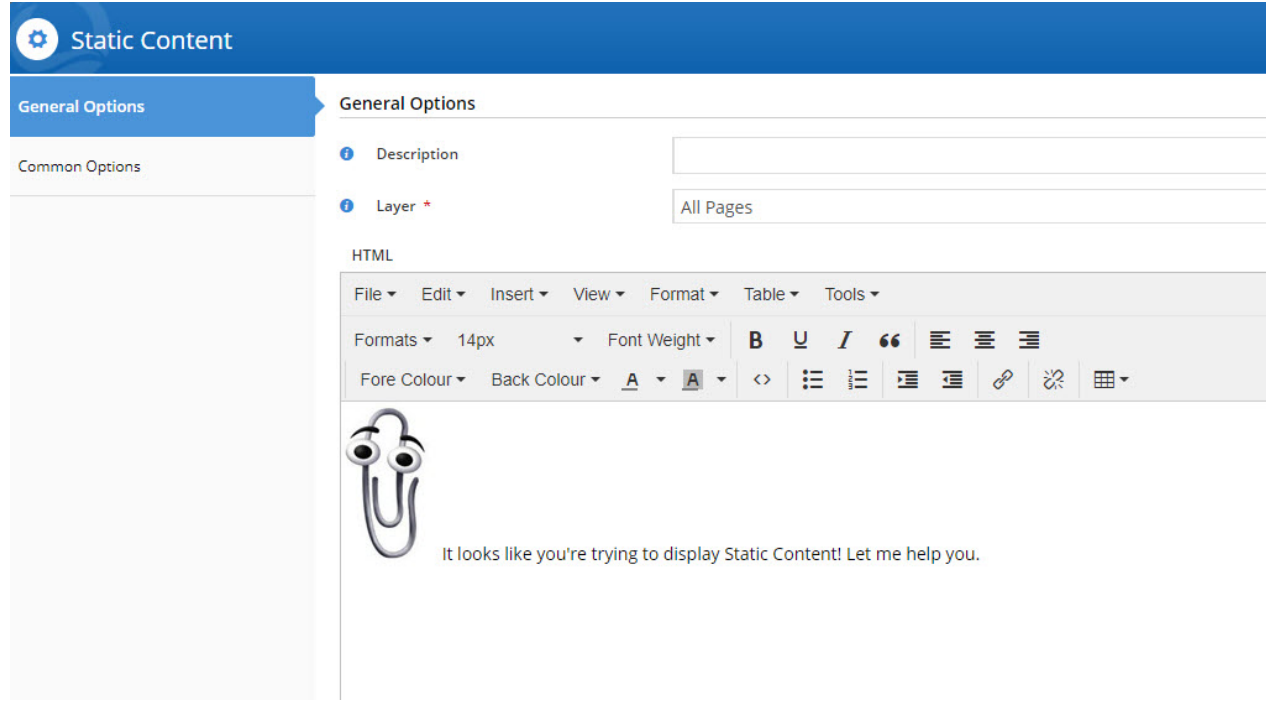

## **So now what?**

If you're editing an HTML Snippet widget on your site and realise it should actually be Static Content, you can now convert it!

Just hover over the **Options** button on the widget, and select **Convert to Static Content.**

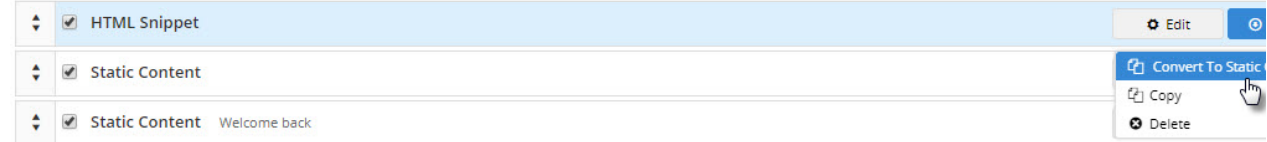

## **Here's how:**

Your browser does not support the HTML5 video element

(full screen view recommended)